#### BAB 4

### ANALISA DAN PERANCANGAN

#### 4.1 Analisa Sistem

Analisa sistem yang sedang berjalan adalah hal utama yang harus dilakukan dalam proses merancang sebuah sistem Posmetro *Online* untuk digunakan sebagai media baca *online* bagi pembaca, wartawan dan dewan redaksi.

#### 4.2 Analisa Sistem Berjalan

Berdasarkan hasil wawancara dengan Alzamret Malik. SH pimpinan redaksi Pos Metro Mandau, diketahui proses penerbitan koran pertama adalah wartawan mengirim berita ke redaksi dengan batas pengiriman berita pada pukul 19.00 WIB setelah berita diterima oleh redaksi lalu masuk ke tahap *editing* yang mana menjadi tugas dari redaktur, batas waktu *editing* pada jam 19.00-22.00 WIB, lalu diperiksa oleh manajer produksi untuk mendapatkan persetujuan penerbitan, lalu masuk ke tahap percetakan, dimana proses percetakan koran dimulai dari pukul 23.00-02.00 WIB. Tahap terakhir adalah pendistribusian koran Posmetro Mandau ke pembaca ke Duri, Dumai, Kab. Siak, Kab.Bengkalis, Kab.Kampar dan Pekanbaru. Berdasarkan permasalahan yang telah disebutkan maka diperlukan media baca berita *online* untuk mempermudah pembaca mendapatkan informasi secara mudah dan cepat karena berita yang disajikan di media cetak Koran karena berita yang tersaji lebih lambat, hal ini terjadi karena Koran hanya dicetak sekali dalam sehari. Dengan menggunakan media baca berita *online* akan menjadikan proses mendapatkan informasi menjadi lebih mudah dan cepat dimanapun dan kapanpun. *Flowchart* sistem yang berjalan dapat dilihat pad Gambar [4.1.](#page-1-0)

<span id="page-1-0"></span>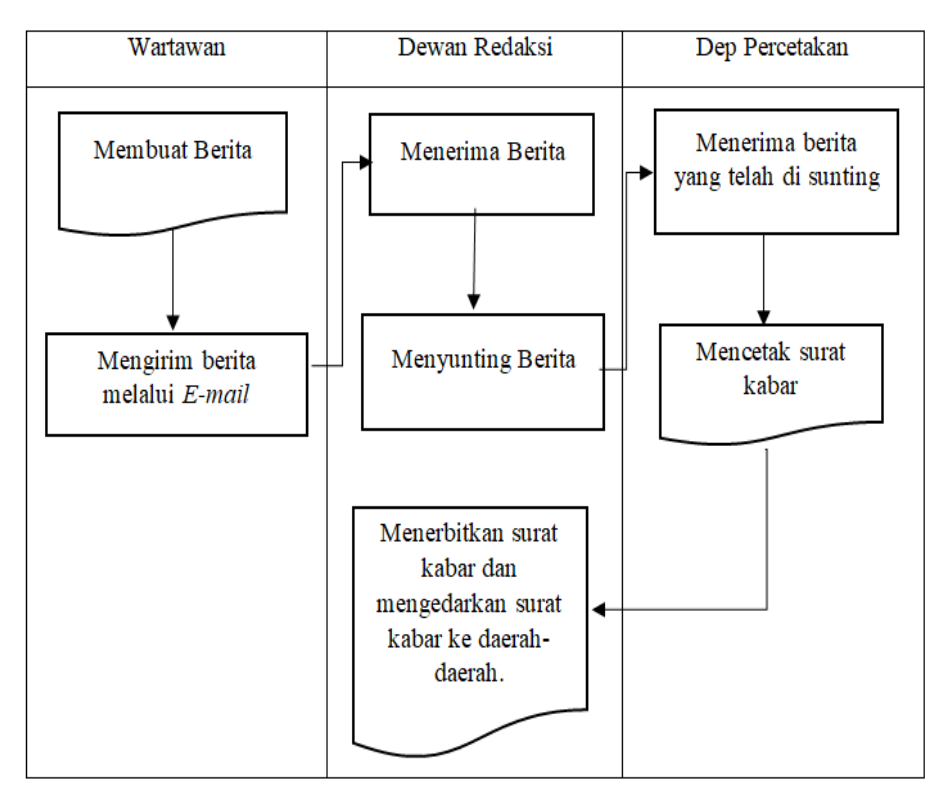

Gambar 4.1. *Flowcart* sistem yang sedang berjalan

### 4.3 Analisa Sistem Usulan

Sistem ini memanfaatan Android dan *web* dalam proses pembuatan sistem. Pengguna sistem ini adalah dewan redaksi, wartawan serta pembaca. Sistem *web* akan digunakan dewan redaksi dan wartawan sebagai proses input berita dan menyunting berita yang di input oleh wartawan, wartawan akan menginputkan berita berdasarkan berita di daerah liput masing masing, dan *web* juga bisa di akses secara umum oleh pembaca. Sedangkan sistem *Android* hanya digunakan oleh pembaca untuk memudahkan mendapatkan informasi melalui *smartphone*.

#### 4.4 Perancangan UML

Proses perancangan dari UML untuk menentukan cara kerja program "Posmetro *Online*" dengan menggunakan *Use Case Diagram, Activity Diagram* dan *Class Diagram*. Untuk perancangan UML ini menggunakan program StarUML. Adapun perancangan UML untuk perancangan Posmetro *Online* adalah sebagai berikut:

#### 4.4.1 Identifikasi aktor

Daftar aktor dalam penggunaan sistem Posmetro *Online* dapat dilihat pada Tabel 4.1.

| No. | Aktor         | <b>Deskripsi</b>                                               |
|-----|---------------|----------------------------------------------------------------|
|     | Dewan redaksi | Aktor ini adalah Admin disistem Posmetro Online, yaitu         |
|     |               | mampu Mengelola berita, antara lain, mengatur kate-            |
|     |               | gori, mengatur sub kategori, mengatur tag, menyunting,         |
|     |               | menambah dan menghapus berita. Menambah pengguna               |
| 2.  | Wartawan      | Aktor ini adalah aktor yang mampu mengelola berita an-         |
|     |               | tara lain, mengInput, <i>edit</i> dan menghapus berita, menga- |
|     |               | tur kategori berita.                                           |

Tabel 4.1. Identifikasi aktor

### 4.4.2 *Usecase* Diagram

Gambaran umum kegiatan aktor dalam *usecase* diagram dapat dilihat pada Gambar 4.2.

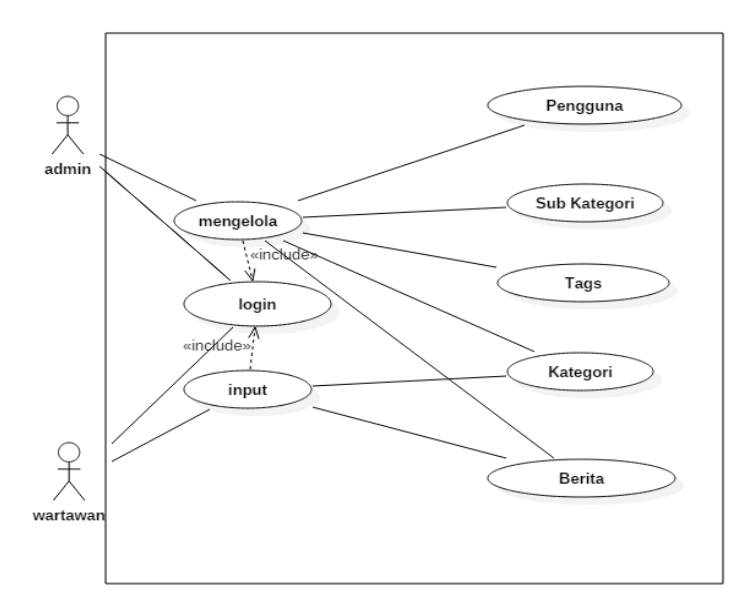

Gambar 4.2. *Usecase* diagram

### 4.4.3 Skenario *Usecase* Diagram

Merupakan pendeskripsian prosedur dalam sistem, dan respon dari sistem Posmetro *Online* dari setiap aktor di setiap prosedur. Skenario *usecase* berikut skenario *usecase* diagram:

1. Tabel skenario *usecase* diagram *login* dapat dilihat pada Tabel 4.2.

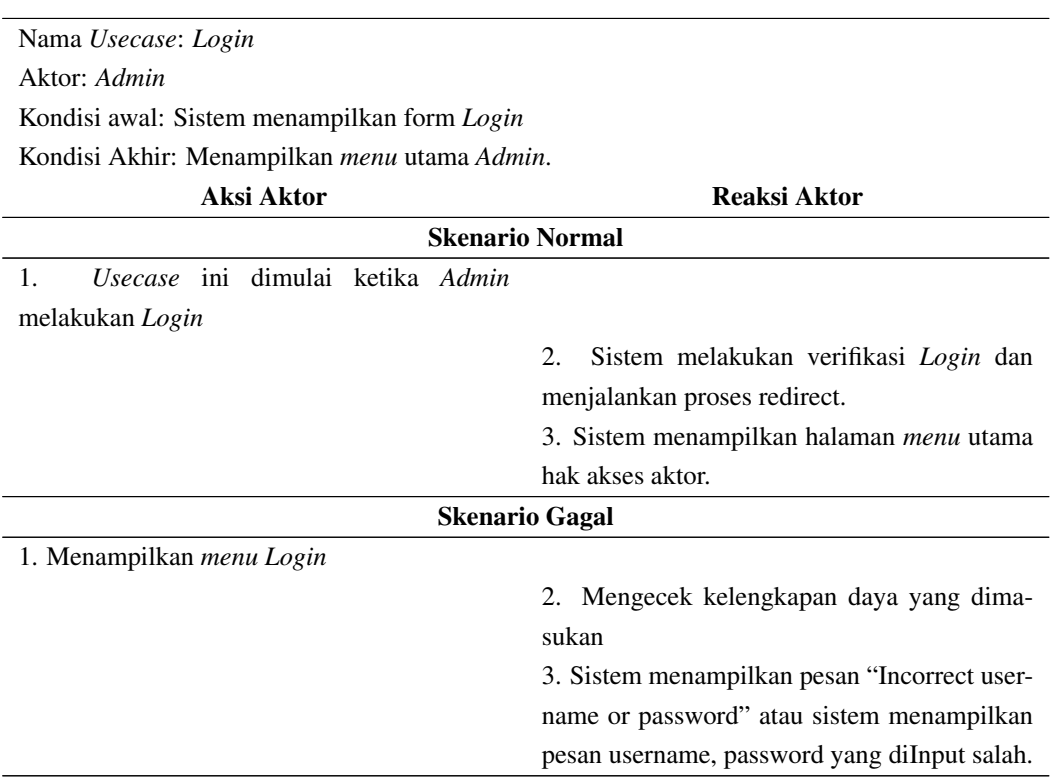

### Tabel 4.2. Skenario *usecase* diagram *login*

### 2. *Usecase* diagram *menu* pengguna pada Tabel 4.3.

### Tabel 4.3. Skenario *usecase* diagram *Menu* .pengguna

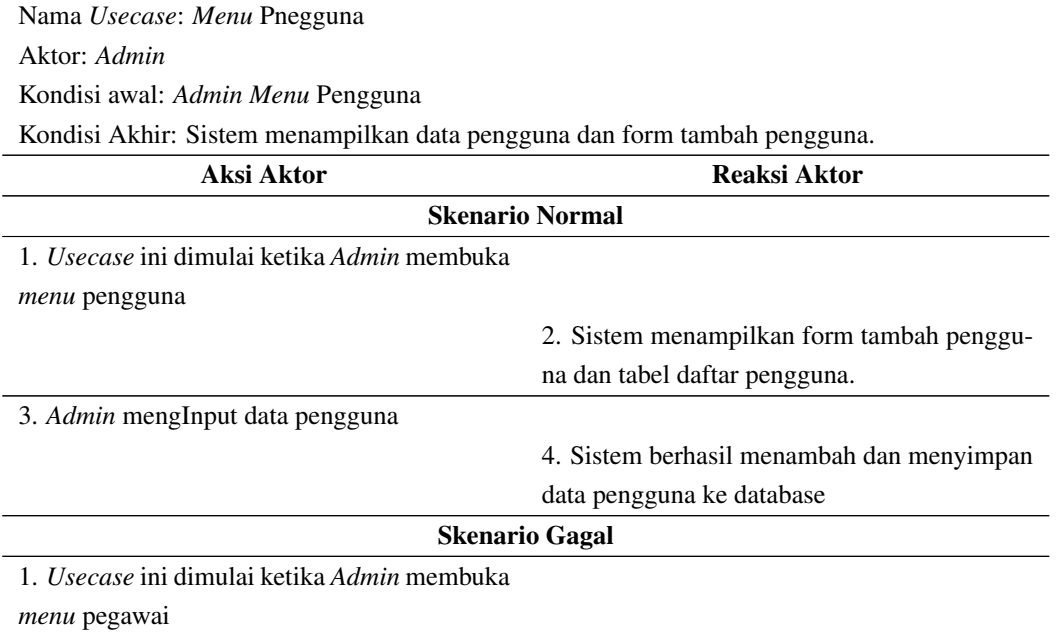

2. Sistem menampilkan form tambah pengguna dan tabel daftar pengguna

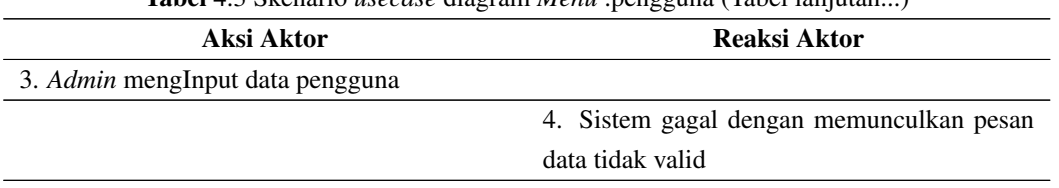

## Tabel 4.3 Skenario *usecase* diagram *Menu* .pengguna (Tabel lanjutan...)

## 3. Tabel skenario *usecase* diagram kategori dapat dilihat pada Tabel 4.4.

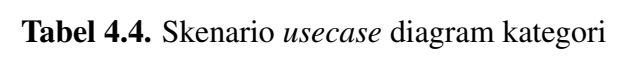

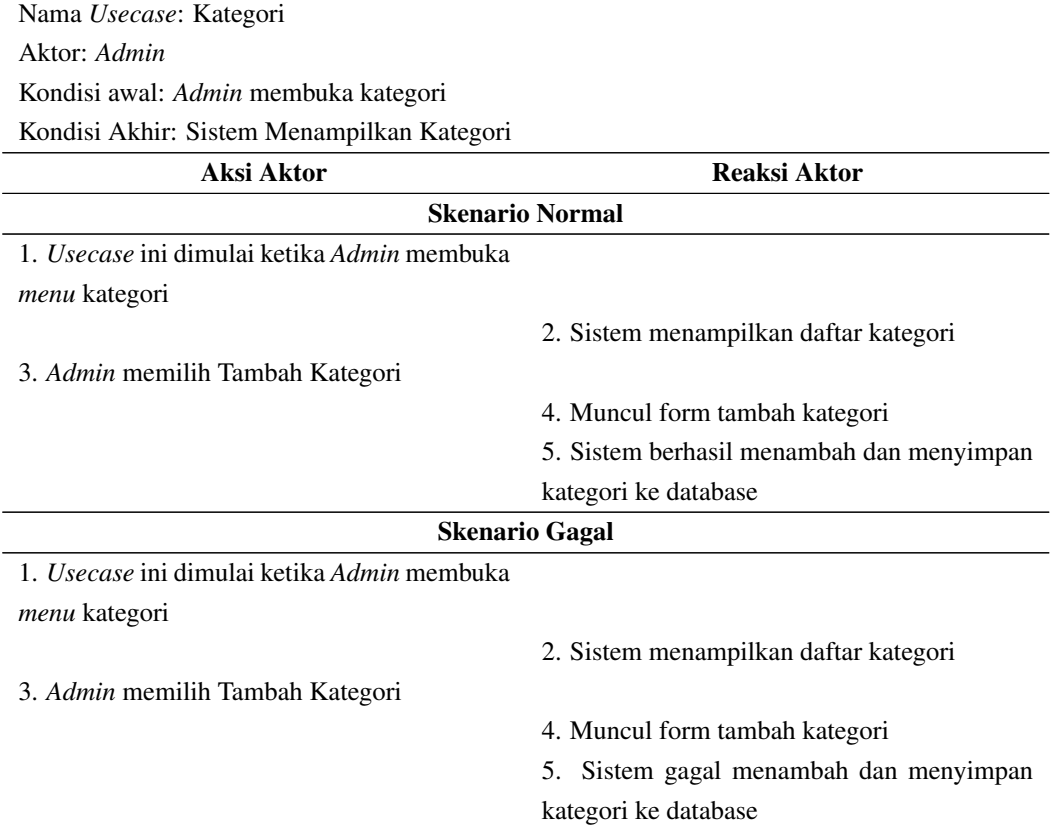

4. Tabel skenario *usecase* diagram sub kategori dapat dilihat pada Tabel 4.5.

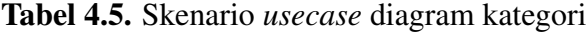

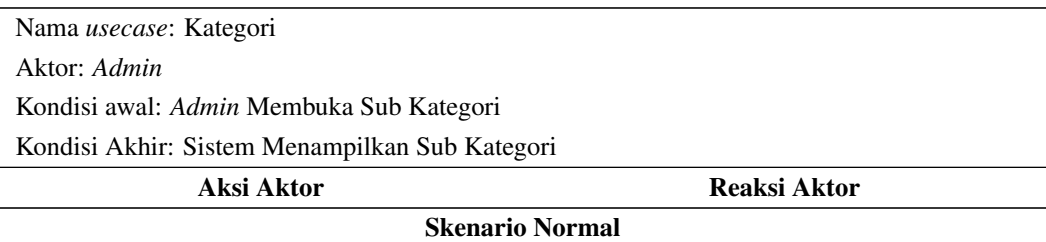

1. *Usecase* ini dimulai ketika *Admin* membuka

*menu* sub kategori

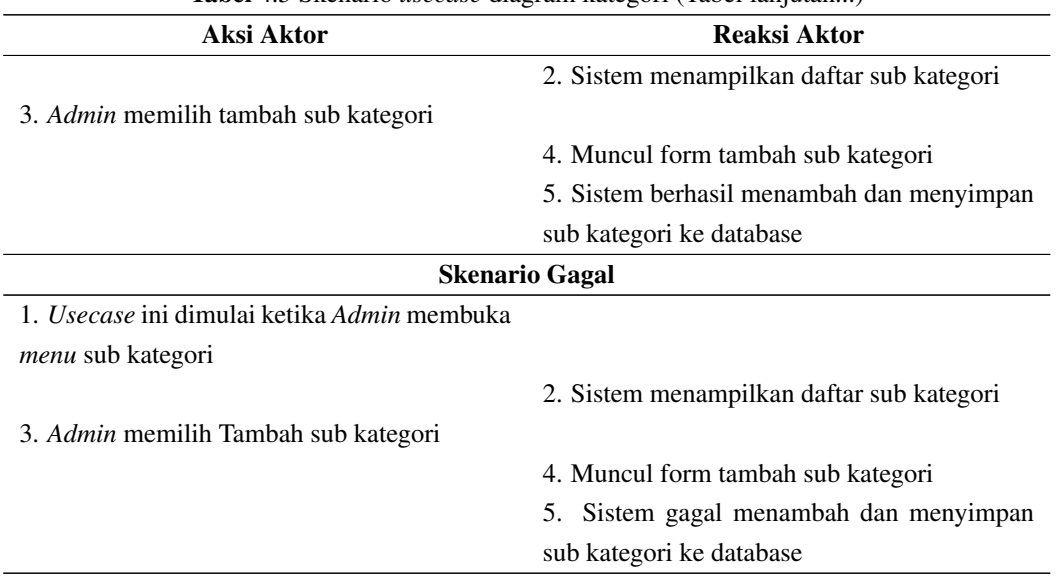

Tabel 4.5 Skenario *usecase* diagram kategori (Tabel lanjutan...)

## 5. Tabel skenario *usecase* diagram *tag* dapat dilihat pada Tabel 4.6.

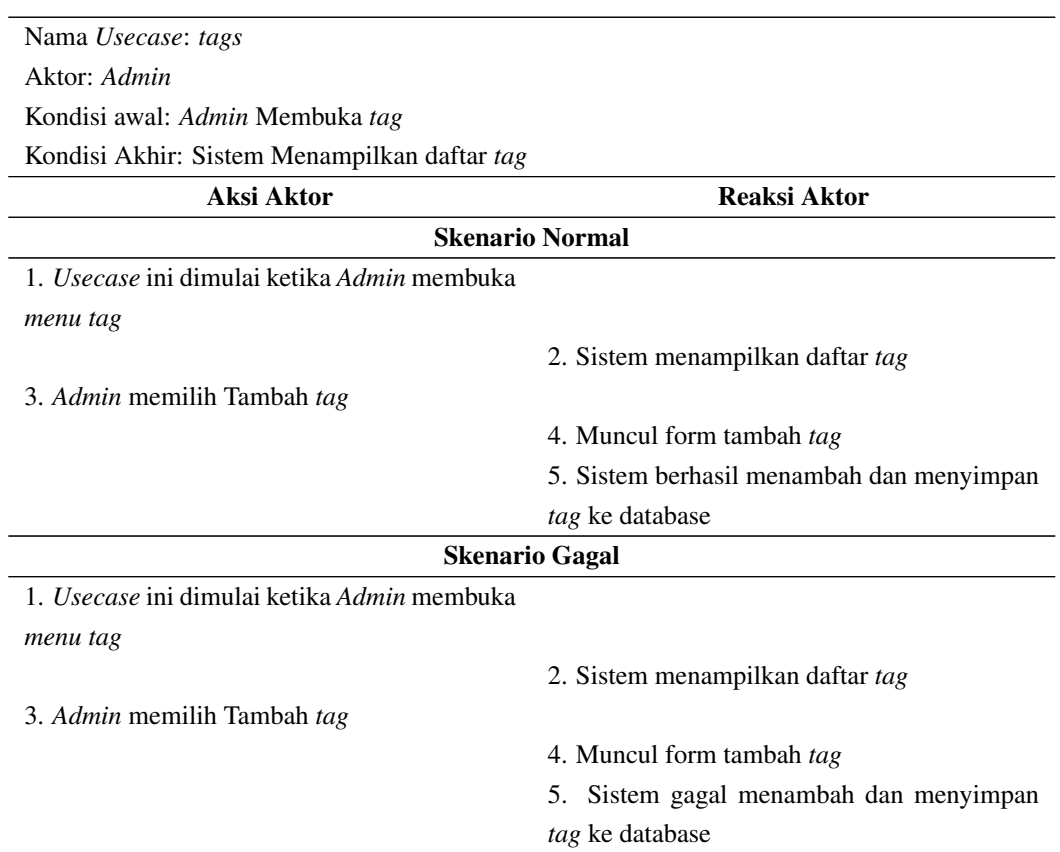

Tabel 4.6. Skenario *usecase* diagram *tags*

6. Tabel skenario *usecase* diagram berita dapat dilihat pada Tabel 4.7.

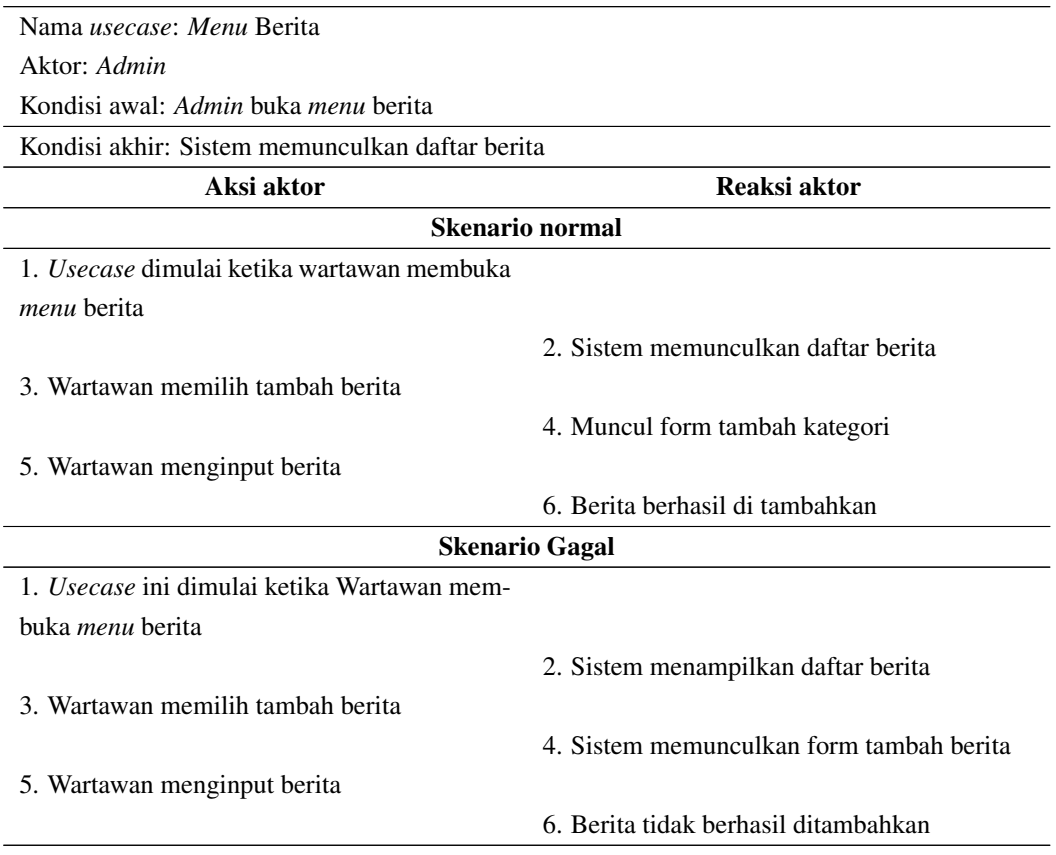

## Tabel 4.7. Skenario *usecase* diagram berita

## 4.4.4 *Class* diagram

Merupakan diagram gambaran pembagian tiap kelas dalam sistem Posmetro *Online*. *Class* diagram dapat dilihat pada Gambar [4.3.](#page-7-0)

<span id="page-7-0"></span>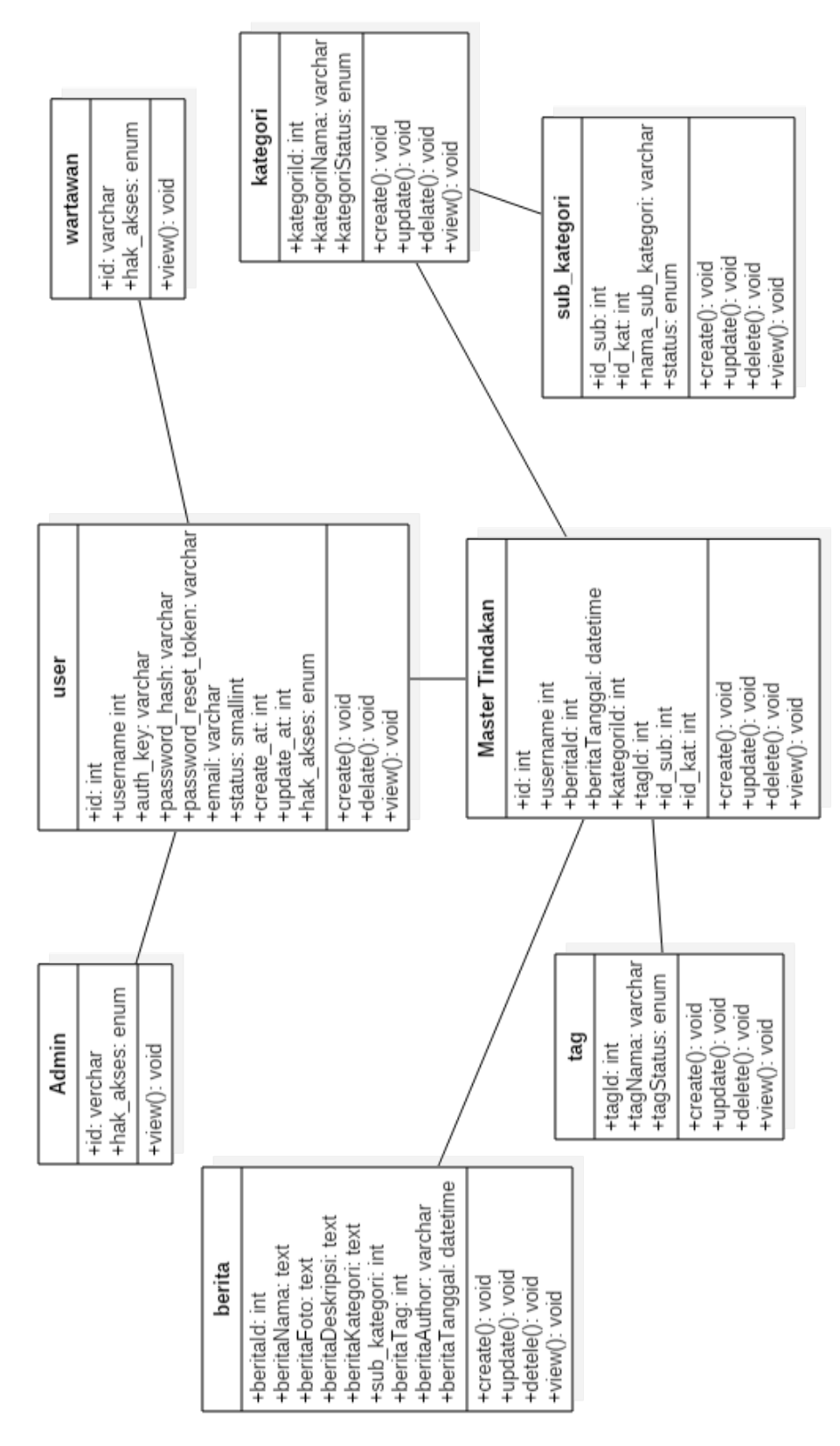

Gambar 4.3. *Class* diagram

### 4.4.5 *Activity* Diagram

Merupakan diagram menggambarkan proses aktivitas suatu menu dalam sistem Posmetro *Online*.

1. *Activity* diagram *login*

*Activity* diagram *Login* pada *Admin* dan wartawan dapat dilihat pada Gambar 4.4.

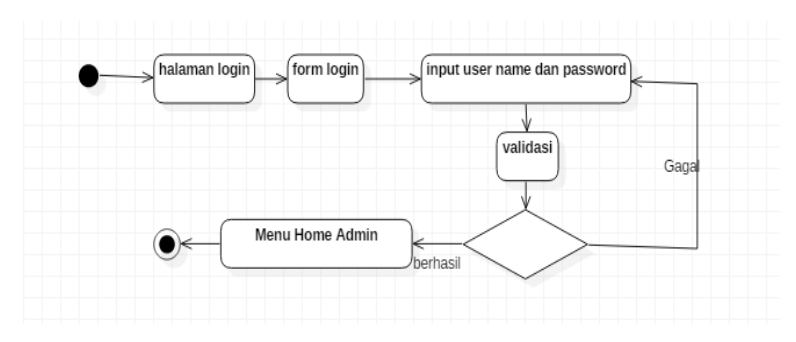

Gambar 4.4. *Acitvity* diagram *login*

2. *Activity* diagram tambah berita

*Activity* diagram tambah berita pada wartawan dapat dilihat pada Gambar 4.5.

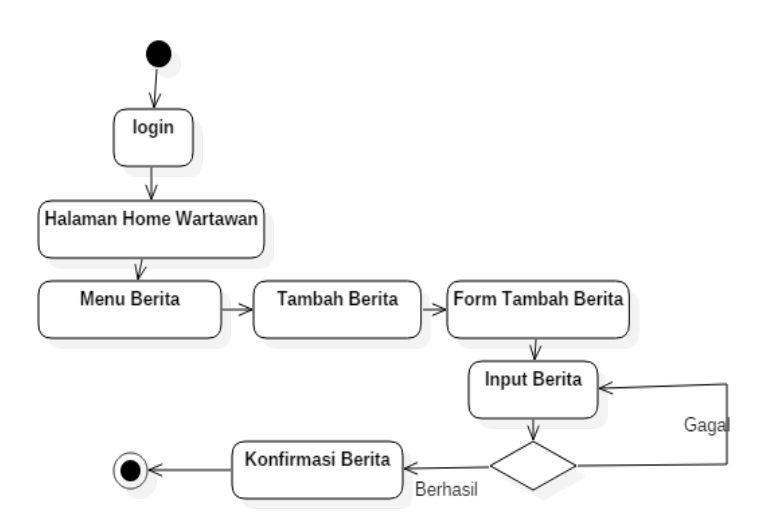

Gambar 4.5. *Acitvity* diagram tambah berita

3. *Activity* diagram *edit* berita

*Activity* diagram edit berita dapat dilihat pada Gambar [4.6.](#page-9-0)

<span id="page-9-0"></span>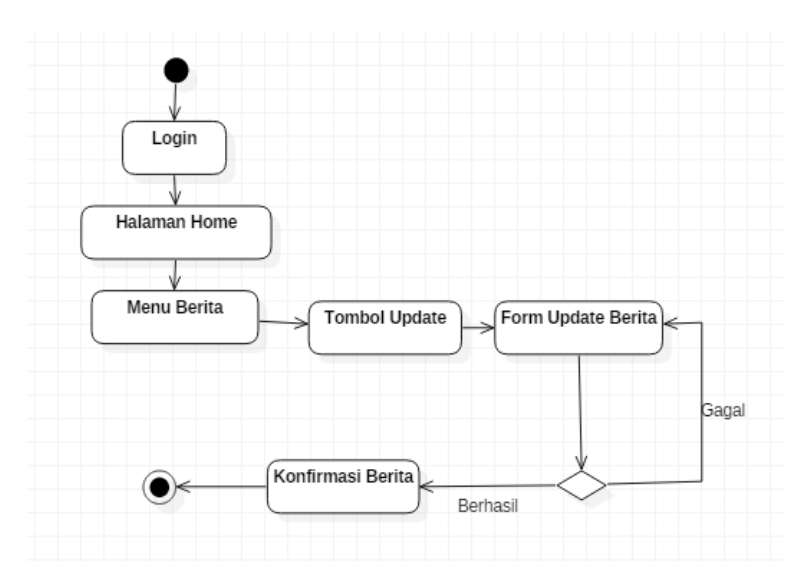

Gambar 4.6. *Acitvity* diagram *edit* berita

4. *Activity* diagram tambah kategori *Activity* diagram tambah kategori dapat dilihat pada Gambar 4.7.

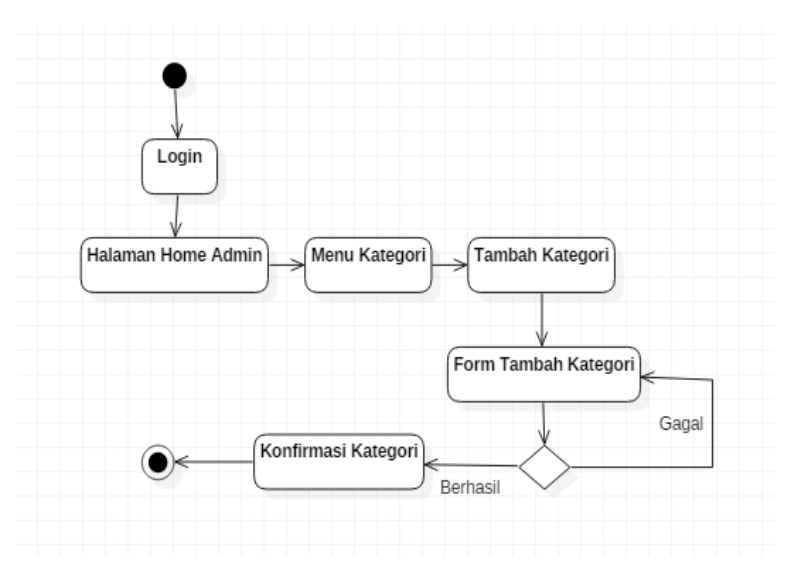

Gambar 4.7. *Acitvity* diagram tambah kategori *Admin*

5. Activity diagram *edit* kategori *Activity* diagram *Admin* dapat dilihat pada Gambar [4.8.](#page-10-0).

<span id="page-10-0"></span>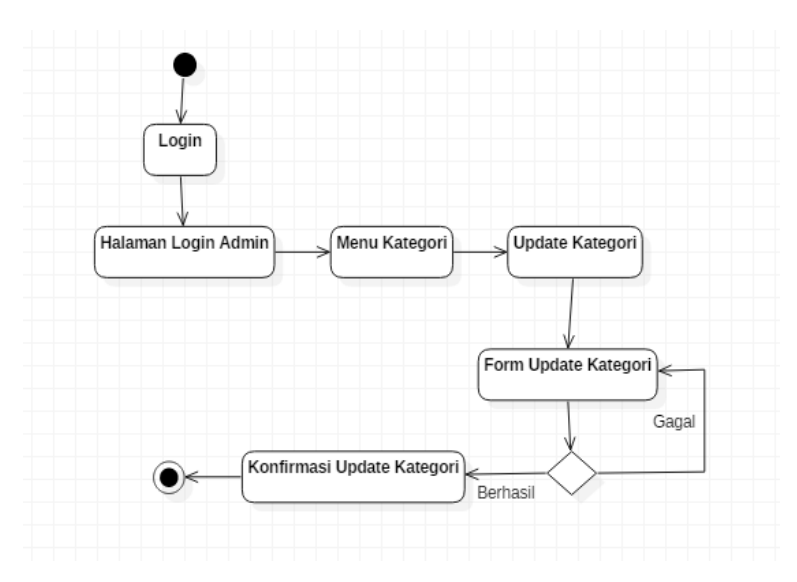

Gambar 4.8. *Acitvity* diagram *edit* berita *Admin*

6. *Activity* diagram tambah sub kategori *Activity* diagram *Admin* dapat dilihat pada Gambar 4.9.

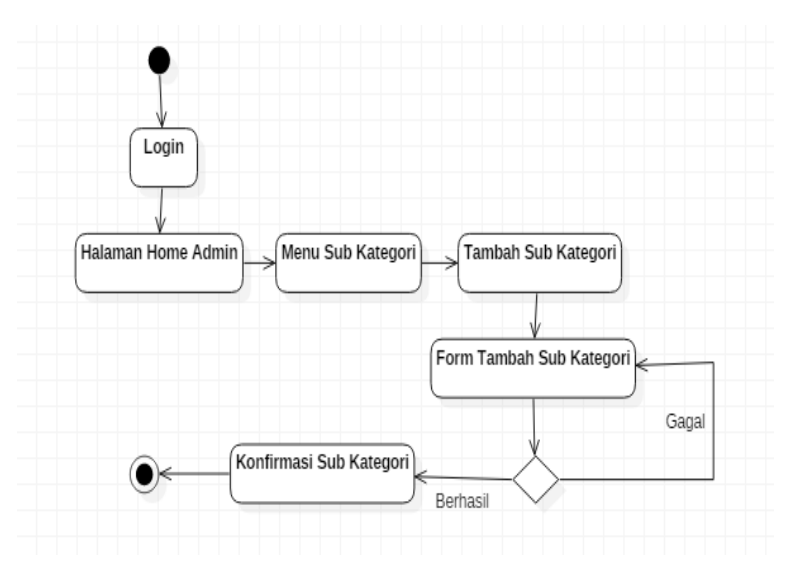

Gambar 4.9. *Acitvity* diagram tambah sub kategori

7. *Activity* diagram *edit* sub kategori Activity diagram *Admin* dapat dilihat pada Gambar [4.10.](#page-11-0)

<span id="page-11-0"></span>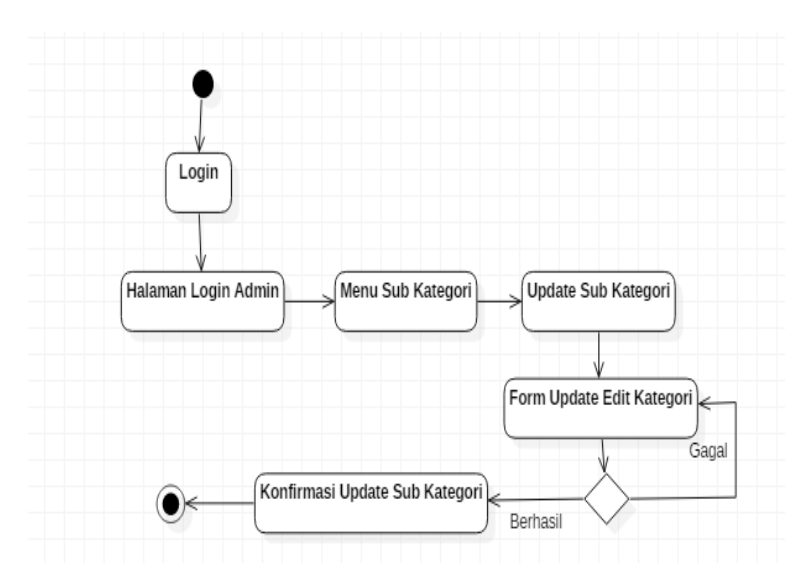

Gambar 4.10. *Acitvity* diagram *edit* sub kategori

8. *Activity* diagram tambah pengguna *Activity* diagram *Admin* dapat dilihat pada Gambar 4.11.

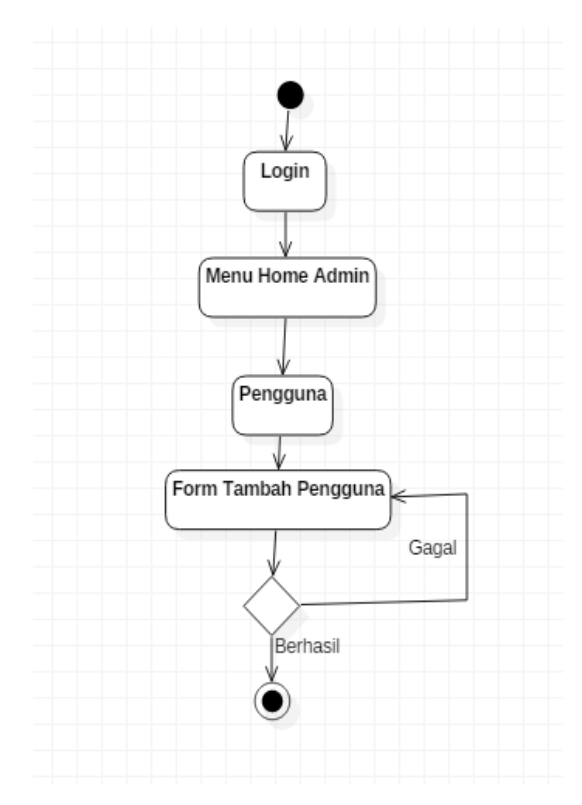

Gambar 4.11. *Acitvity* diagram tambah pengguna

9. *Activity* diagram baca berita

*Activity* diagram Pembaca dapat dilihat pada Gambar [4.12.](#page-12-0)

<span id="page-12-0"></span>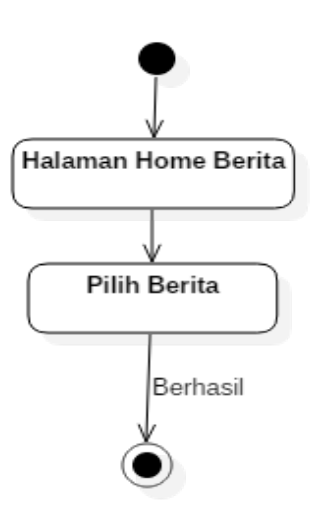

Gambar 4.12. *Acitvity* diagram baca berita Android

10. *Activity* diagram kategori *Activity* diagram pembaca dapat dilihat pada Gambar 4.13.

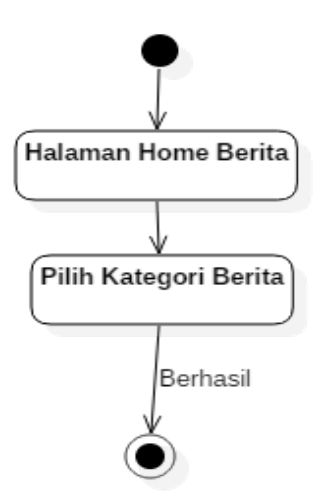

Gambar 4.13. *Acitvity* diagram kategori Android

### 4.4.6 *Sequence* diagram

Merupakan diagram menggambarkan rangkaian waktu yang terususun dimana terjadinya interkasi antar objek didalam sistem Posmetro *Online*.

1. *Sequence* diagram *login*

*Sequence* diagram *Login Admin* dan wartawan dapat dilihat pada Gambar [4.14.](#page-13-0)

<span id="page-13-0"></span>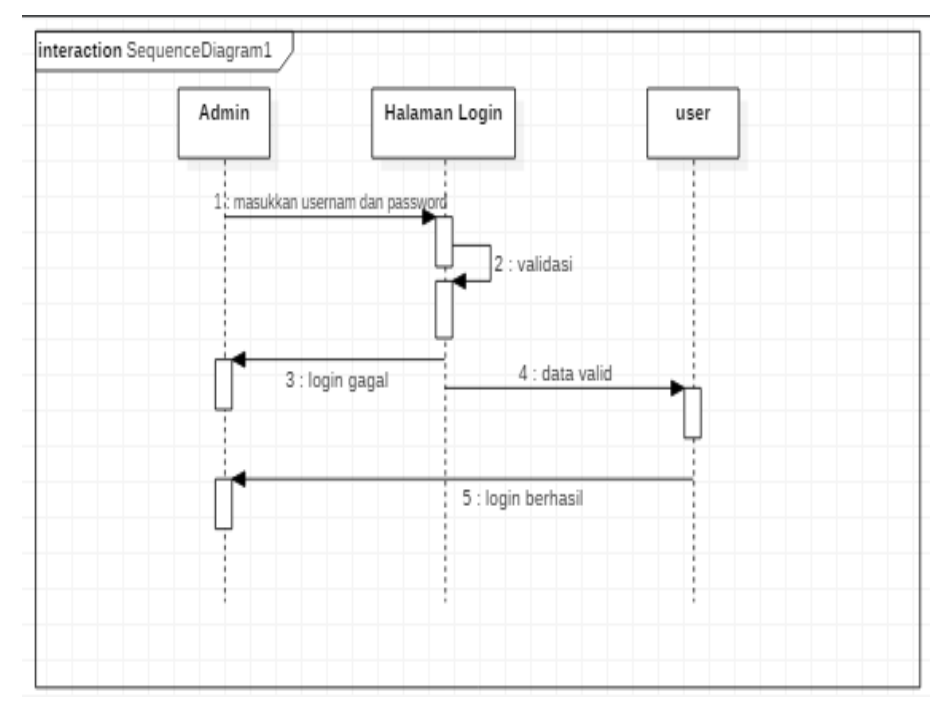

Gambar 4.14. *Sequence* diagram *login*

2. *Sequence* diagram berita

*Sequence* diagram berita dapat dilihat pada Gambar [4.15.](#page-14-0)

<span id="page-14-0"></span>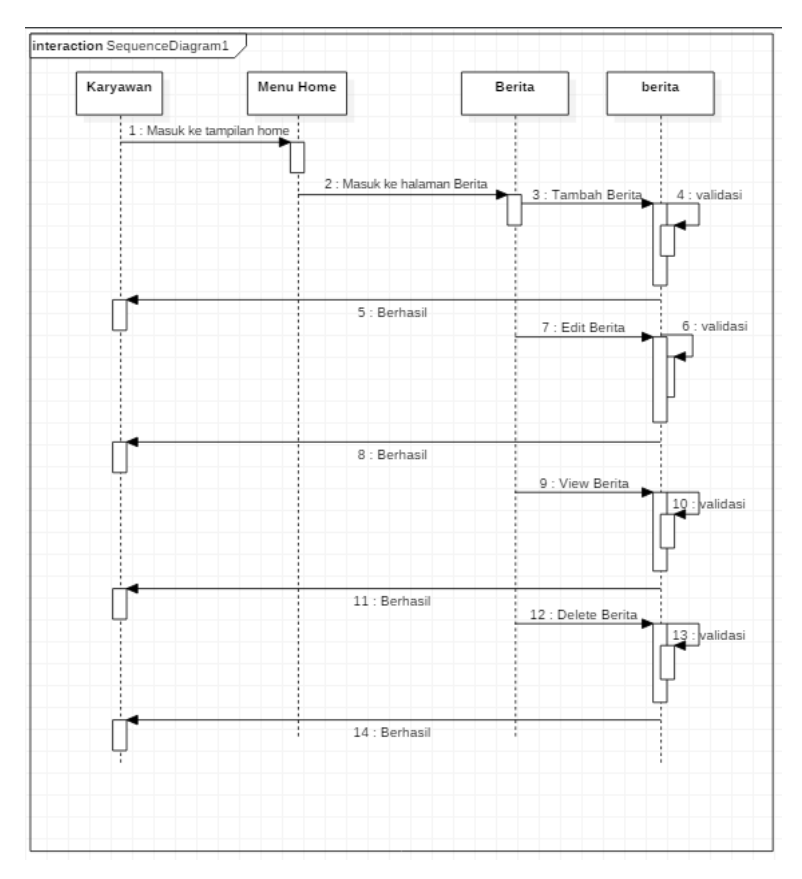

Gambar 4.15. *Sequence* diagram berita

3. *Sequence* diagram kategori

*Sequence* diagram kategori dapat dilihat pada Gambar [4.16.](#page-15-0)

<span id="page-15-0"></span>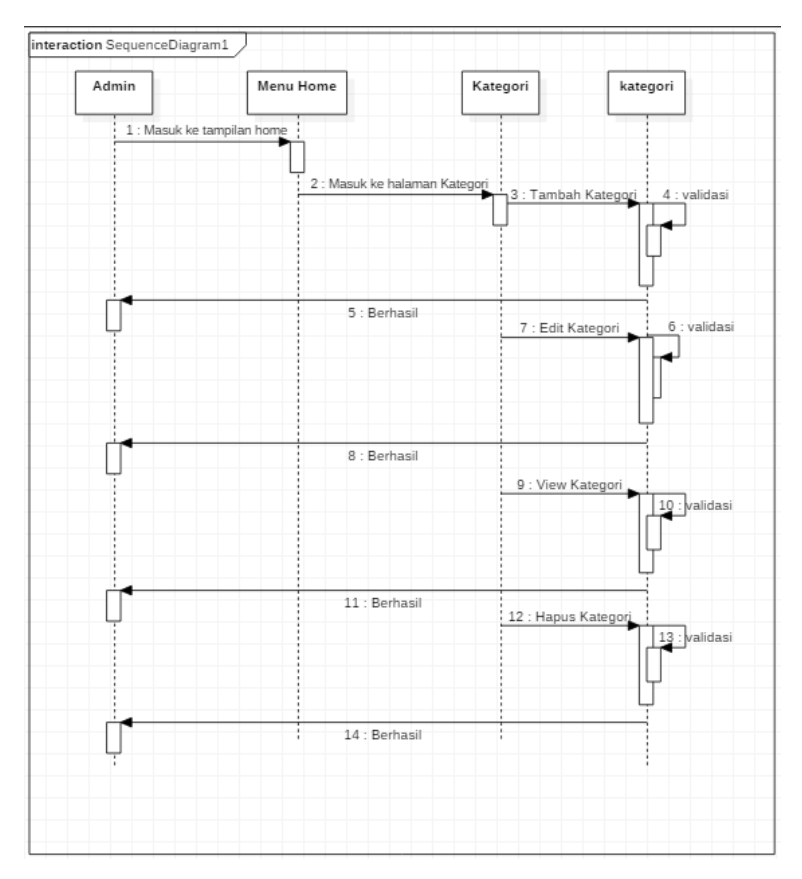

Gambar 4.16. *Sequence* diagram kategori

4. *Sequence* diagram sub kategori

*Sequence* diagram sub kategori dapat dilihat pada Gambar [4.17.](#page-16-0)

<span id="page-16-0"></span>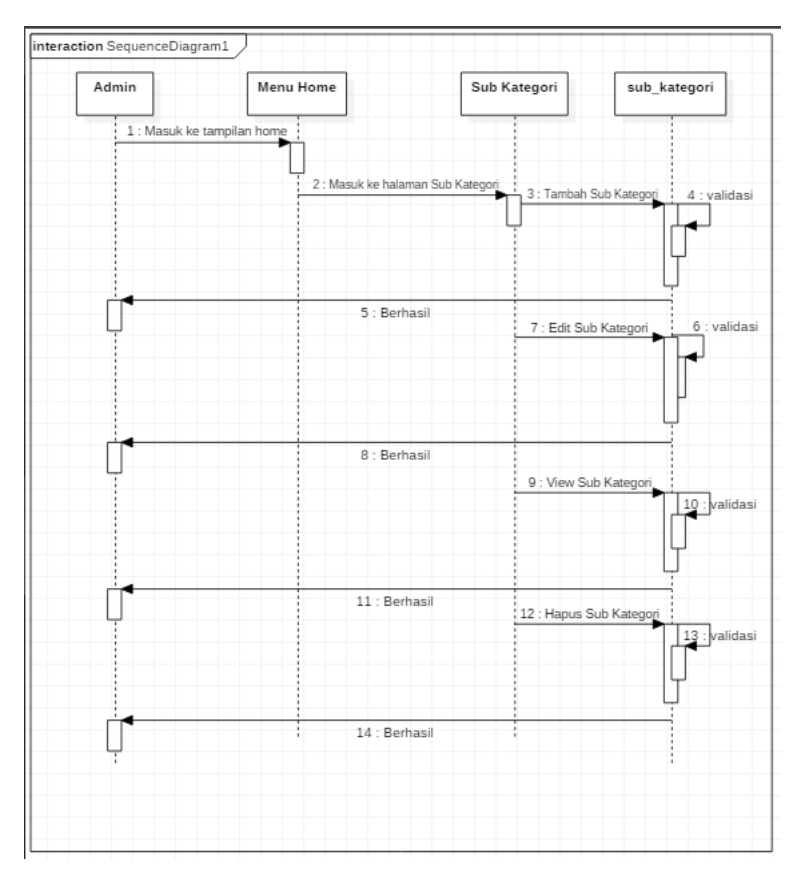

Gambar 4.17. *Sequence* diagram sub kategori

5. *Sequence* diagram *tag*

*Sequence* diagram *tag* dapat dilihat pada Gambar [4.18.](#page-17-0)

<span id="page-17-0"></span>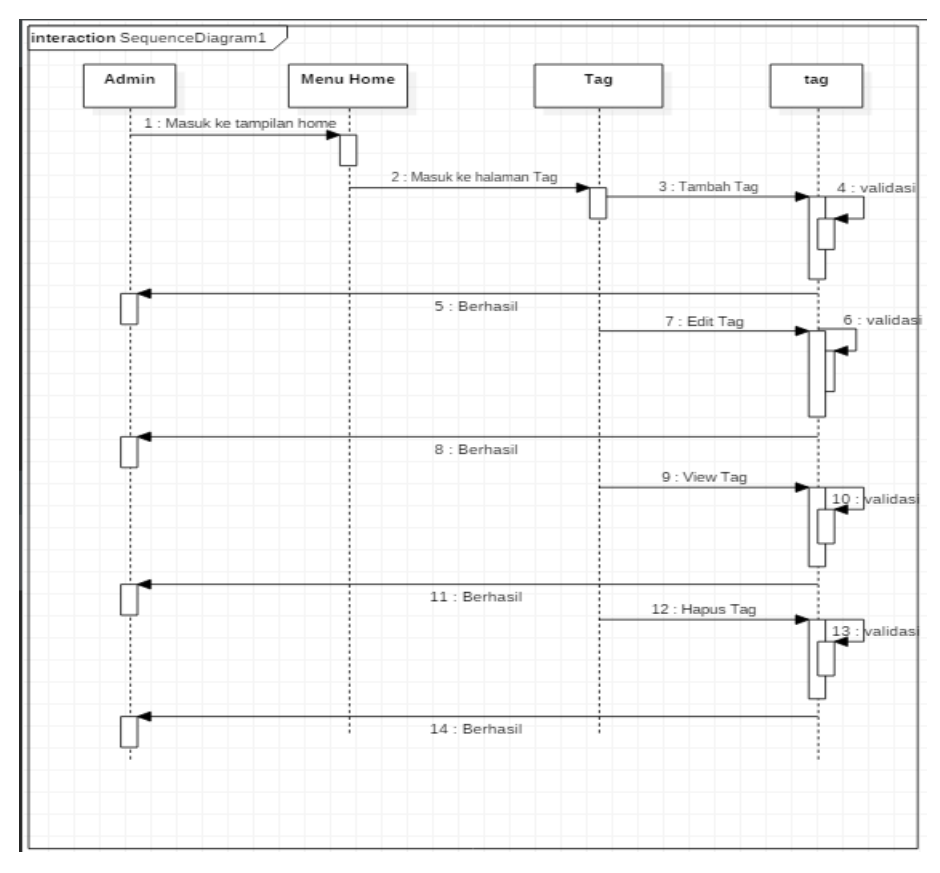

Gambar 4.18. *Sequence* diagram *tag*

6. *Sequence* diagram user

*Sequence* diagram *user* dapat dilihat pada Gambar [4.19.](#page-18-0)

<span id="page-18-0"></span>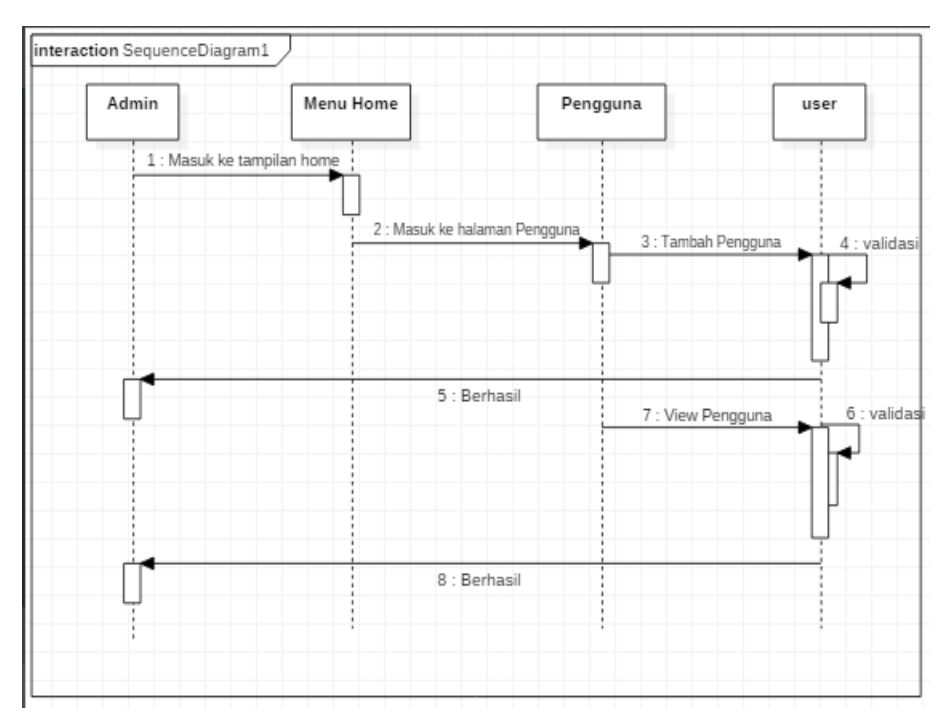

Gambar 4.19. *Sequence* diagram user

7. *Sequence* diagram pembaca *Android Sequence* diagram halaman baca berita *Android* dapat dilihat pada Gam-

bar 4.20.

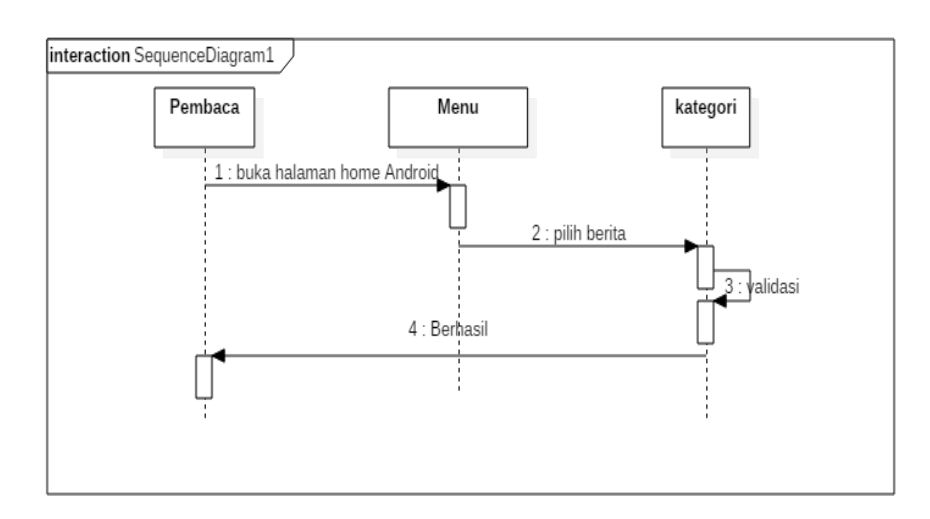

### Gambar 4.20. *Sequence* diagram halaman baca berita Android

8. *Sequence* diagram halaman kategori *Android*

*Sequence* diagram halaman kategori pembaca *android* dapat dilihat pada Gambar [4.21.](#page-19-0)

<span id="page-19-0"></span>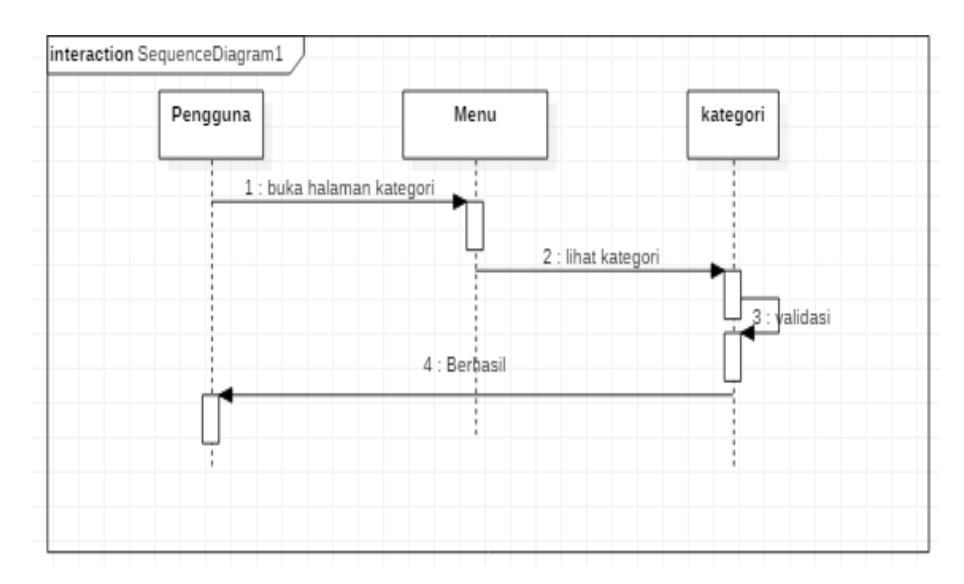

Gambar 4.21. *Sequence* diagram kategori Android

### 4.5 Arisitektur Sistem

Dalam sistem Posmetro *Online* ada beberapa komponen yang membangun sistem. Komponen yang membangun sistem Posmetro *Online* dapat dilihat pada arsitektur sistem dapat dilihat pada Gambar 4.22.

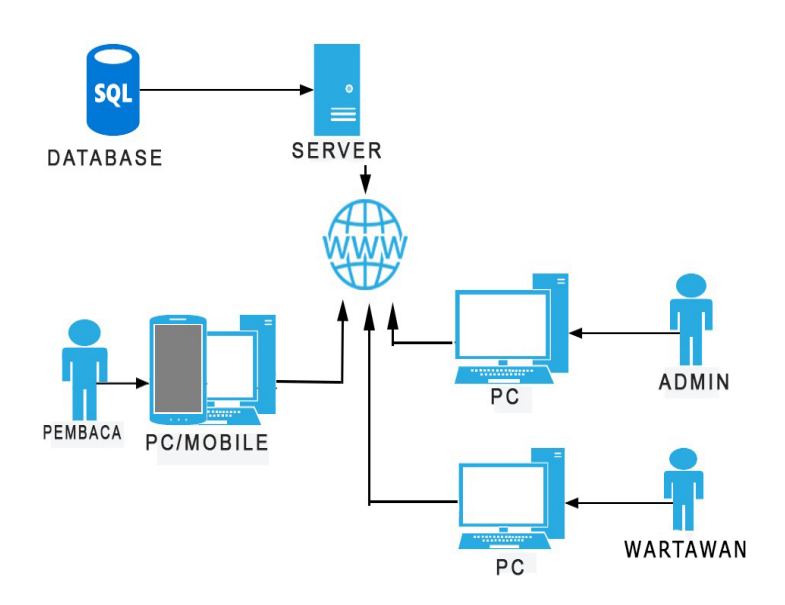

Gambar 4.22. Arsitektur sistem

### 4.6 Struktur *Menu*

Pada aplikasi Posmetro *Online* memiliki 2 aktor, diantaranya *Admin* dan wartawan. Gambaran dari struktur *menu* dari sistem Posmtero *Online* dapat dilihat pada Gambar [4.23](#page-20-0) dan Gambar [4.24.](#page-20-0)

#### <span id="page-20-0"></span>1. Struktur *menu* wartawan

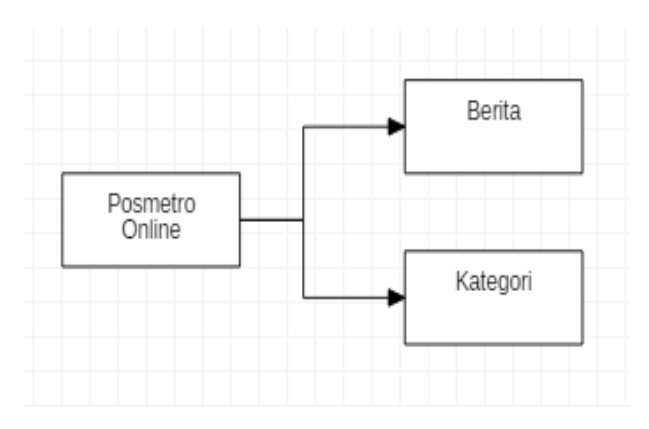

Gambar 4.23. Struktur *menu* wartawan

### 2. Struktur *menu Admin*

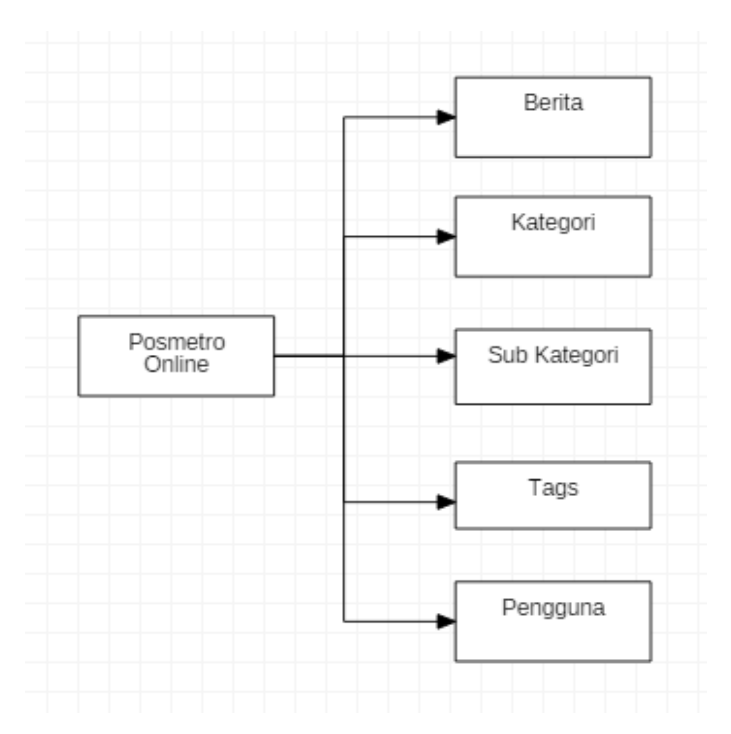

Gambar 4.24. Struktur *menu Admin*

### 4.7 Perancangan *Interface*

Rancangan sistem Posmetro *Online* dalam bentuk rancangan interface, yaitu:

1. Antarmuka *login Admin* dan wartawan

Antarmuka *login* yang bisa di akses oleh admin dan wartawan dapat dilihat pada Gambar [4.25.](#page-21-0)

<span id="page-21-0"></span>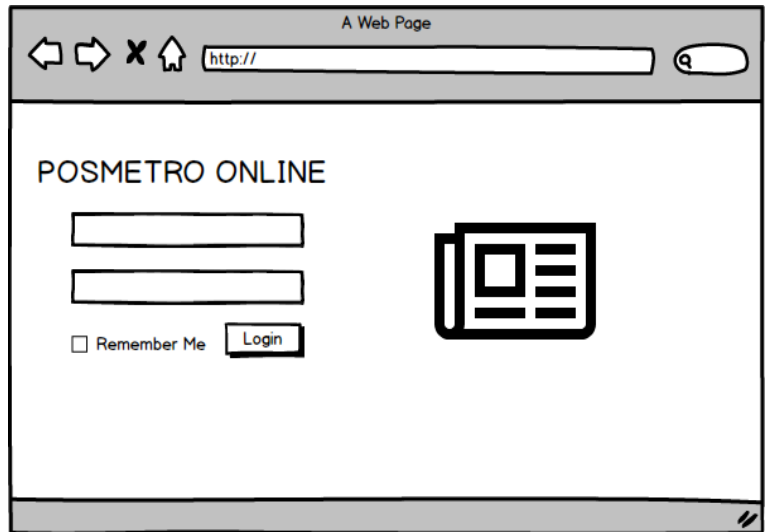

Gambar 4.25. *Interface login admin* dan wartawan

2. Tampilan halaman *home Admin*

Antarmuka halaman awal setelah *login* dapat dilihat pada Gambar 4.26.

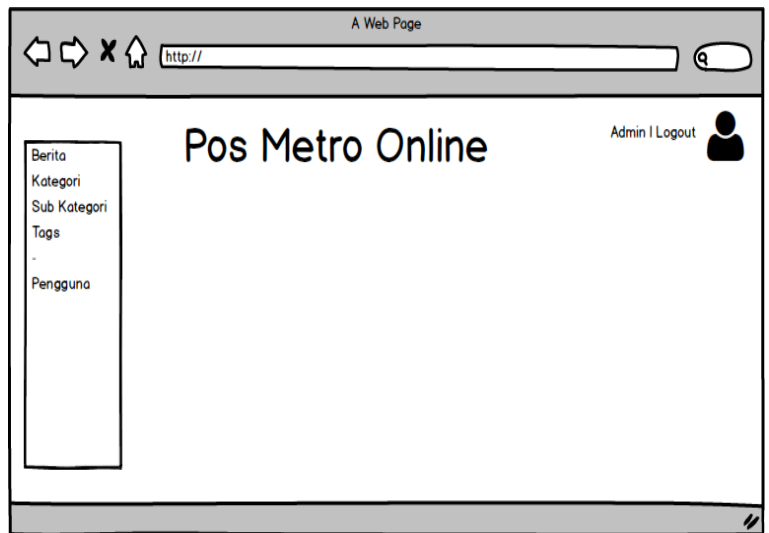

Gambar 4.26. *Interface home*

3. Tampilan *menu* berita

Antarmuka *menu* berita dapat dilihat pada Gambar [4.27.](#page-22-0)

<span id="page-22-0"></span>

| ○ → × △ [http://                   |                      | A Web Page             |                       |                             | (Q |
|------------------------------------|----------------------|------------------------|-----------------------|-----------------------------|----|
| Berita<br>Kategori<br>Sub Kategori | <b>Tambah Berita</b> |                        |                       | Admin I Logout              |    |
| Tags                               | Nama Berita          | <b>Berita Kategori</b> | <b>Berita Tanggal</b> | Keterangan                  |    |
| Pengguna                           | Berito 1             | Pekanbaru              | 12-01-2019            | View I Edit I Delete        |    |
|                                    | Berita 2             | Duri                   | 12-02-2019            | <b>View I Edit I Delete</b> |    |
|                                    | Berito 3             | Dumai                  | 12-03-2019            | <b>View I Edit I Delete</b> |    |
|                                    | Berito 4             | Siak                   | 12-04-2019            | <b>View I Edit I Delete</b> |    |
|                                    | Berita 5             | Pekanbaru              | 12-04-2019            | View I Edit I Delete        |    |
|                                    | Berita <sub>6</sub>  | Pekanbaru              | 12-04-2019            | <b>View I Edit I Delete</b> |    |
|                                    |                      |                        |                       |                             |    |
|                                    |                      |                        |                       |                             |    |

Gambar 4.27. *Interface menu* berita

4. Tampilan tambah berita

Antarmuka *menu* tambah berita dapat dilihat pada Gambar 4.28.

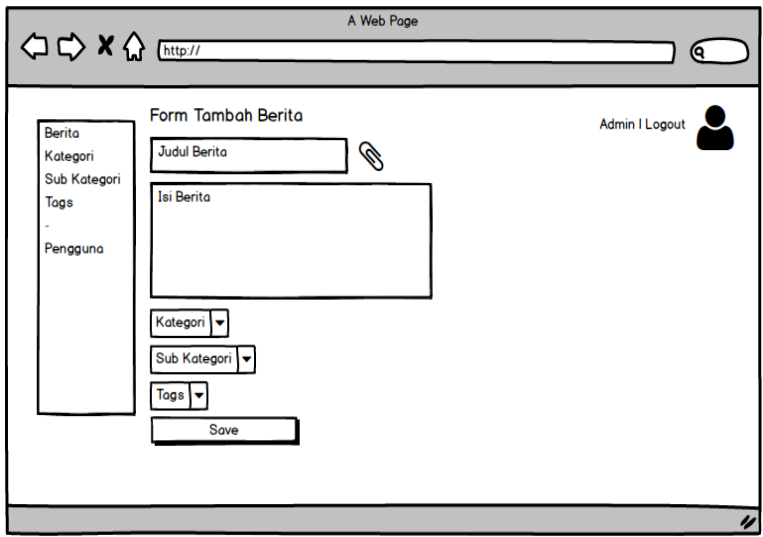

Gambar 4.28. *Interface menu* tambah berita

5. Tampilan *menu* kategori

Antarmuka *menu* kategori berita dapat dilihat pada Gambar [4.29.](#page-23-0)

<span id="page-23-0"></span>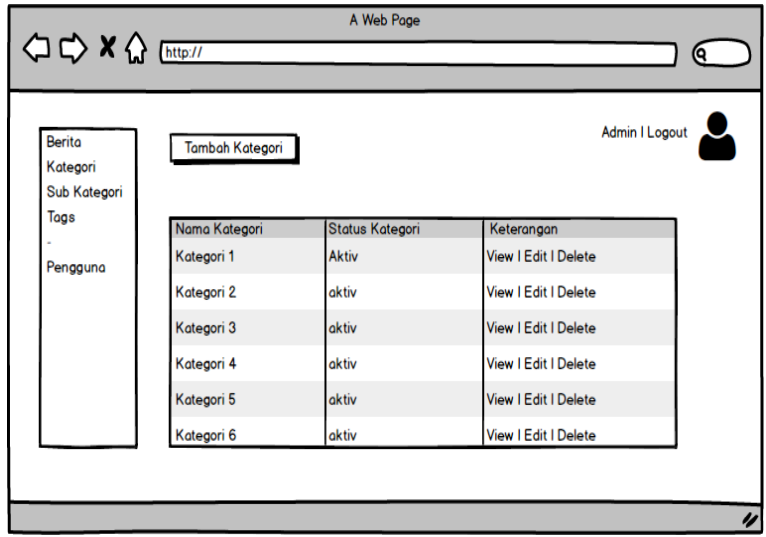

Gambar 4.29. *Interface menu* kategori

6. Tampilan tambah kategori

Antarmuka *menu* menambahkan kategori berita dapat dilihat pada Gambar 4.30.

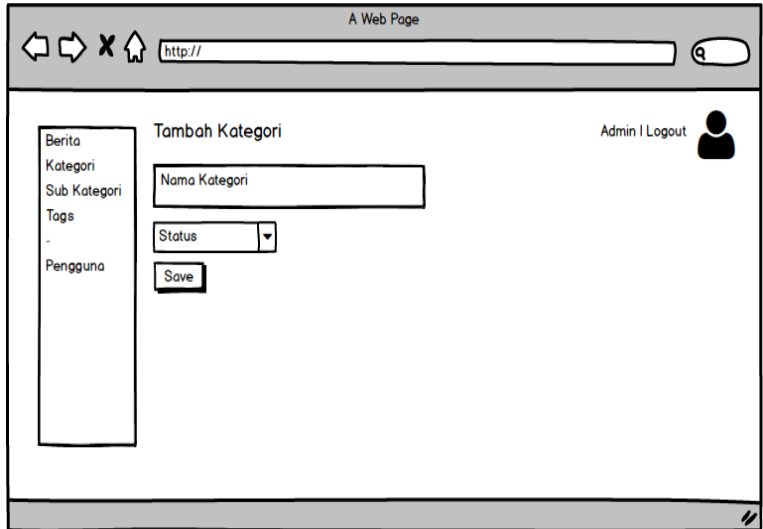

Gambar 4.30. *Interface menu* tambah kategori

7. Tampilan *menu* sub kategori

Tampilan antarmuka *menu* sub kategori berita dapat dilihat pada Gambar [4.31.](#page-24-0)

<span id="page-24-0"></span>

| Berita<br>Kategori | Tambah Sub Kategori |                     | <b>Admin I Logout</b>       |
|--------------------|---------------------|---------------------|-----------------------------|
| Sub Kategori       |                     |                     |                             |
| Tags               | Nama Sub Kategori   | Status Sub Kategori | Keterangan                  |
| Pengguna           | Sub Kategori 1      | <b>Aktiv</b>        | <b>View   Edit   Delete</b> |
|                    | Sub Kategori 2      | aktiv               | <b>View I Edit I Delete</b> |
|                    | Sub Kategori 3      | aktiv               | View   Edit   Delete        |
|                    | Sub Kategori 4      | aktiv               | <b>View   Edit   Delete</b> |
|                    | Sub Kategori 5      | aktiv               | <b>View   Edit   Delete</b> |
|                    | Sub Kategori 6      | aktiv               | View I Edit I Delete        |

Gambar 4.31. *Interface menu* sub kategori

8. Tampilam tambah sub kategori

Tampilan antarmuka *menu* tambah sub kategori berita dapat dilihat pada Gambar 4.32.

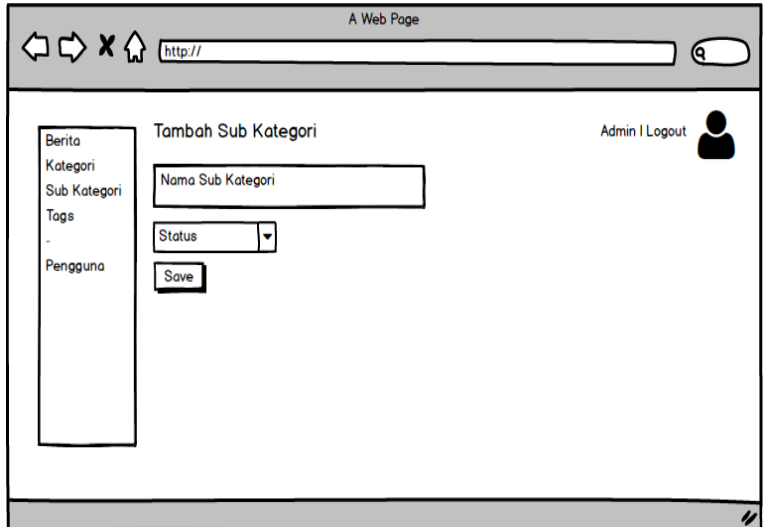

Gambar 4.32. Interface *menu* tambah kategori

9. Tampilan *menu tags*

Tampilan antarmuka *menu tag* berita dapat dilihat pada Gambar [4.33.](#page-25-0)

<span id="page-25-0"></span>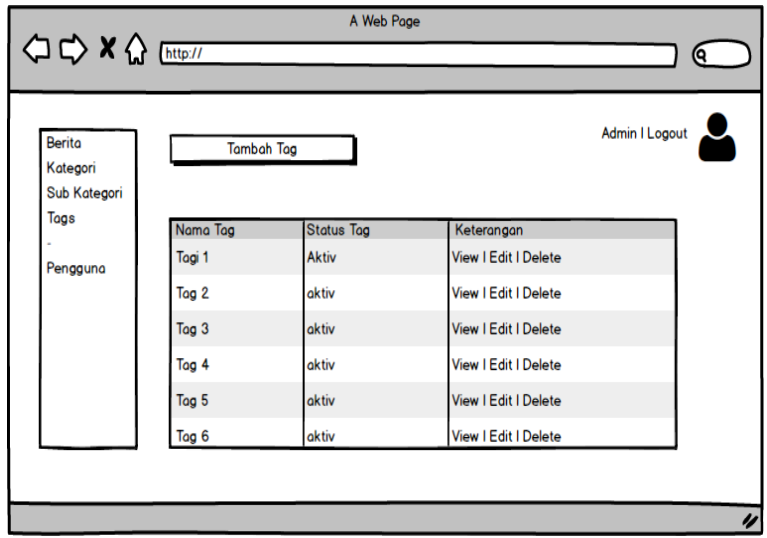

Gambar 4.33. *Interface menu tag*

10. Tampilan tambah *tags*

Tampilan antarmuka *menu* tambah *tag* berita dapat dilihat pada Gambar 4.34.

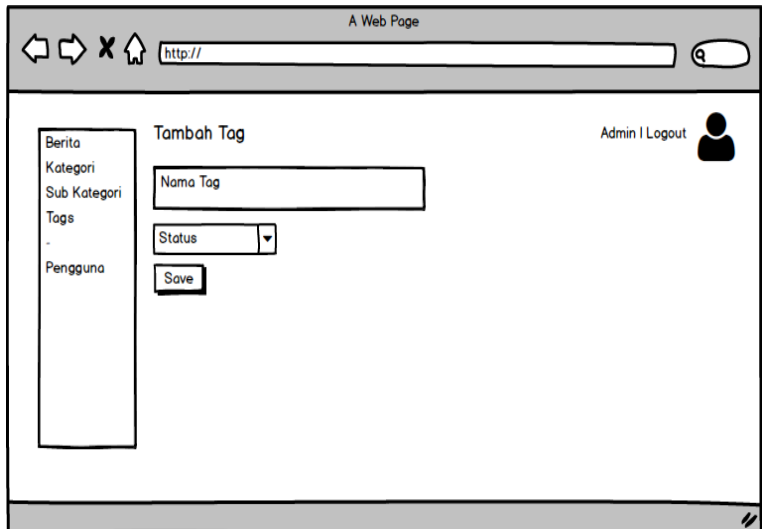

Gambar 4.34. *Interface menu* tambah *tag*

# 11. Tampilan *menu* pengguna

Antarmuka *menu* pengguna dapat dilihat pada Gambar [4.35.](#page-26-0)

<span id="page-26-0"></span>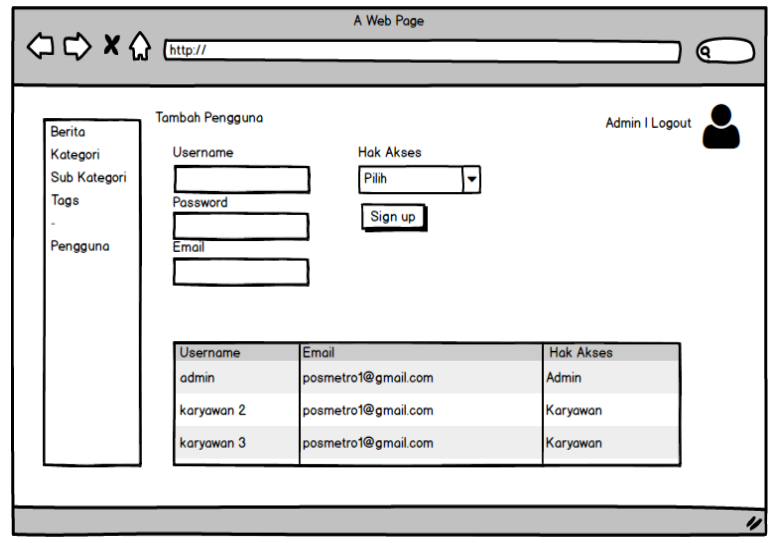

Gambar 4.35. *Interface menu* pengguna

12. Tampilan halaman depan *website*

Antarmuka halaman berita pada *website* dapat dilihat pada Gambar 4.36.

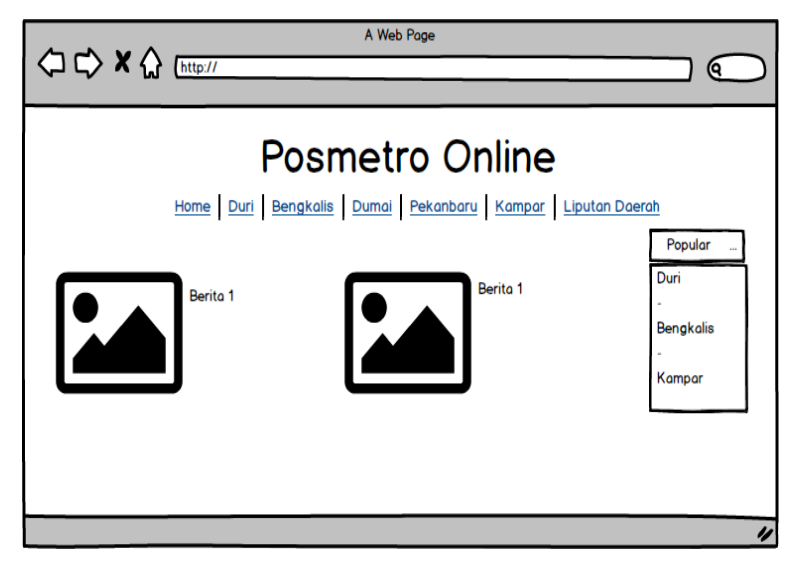

Gambar 4.36. *Interface* halaman depan *website*

13. Tampilan *menu* halaman depan *Android*

Antarmuka halaman berita pada android dapat dilihat pada Gambar [4.37.](#page-27-0)

<span id="page-27-0"></span>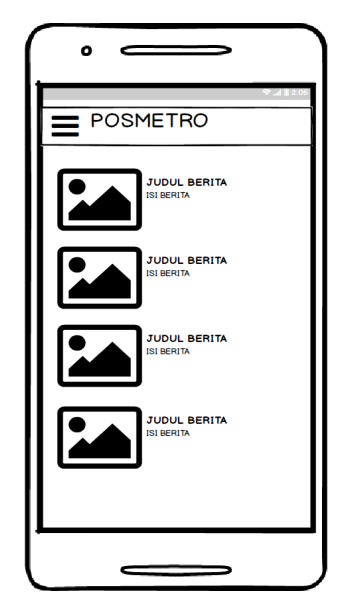

Gambar 4.37. *Interface* halaman depan Android

14. Tampilan halaman lihat berita *Android* Antarmuka halaman lihat berita pada android dapat dilihat pada Gambar 4.38.

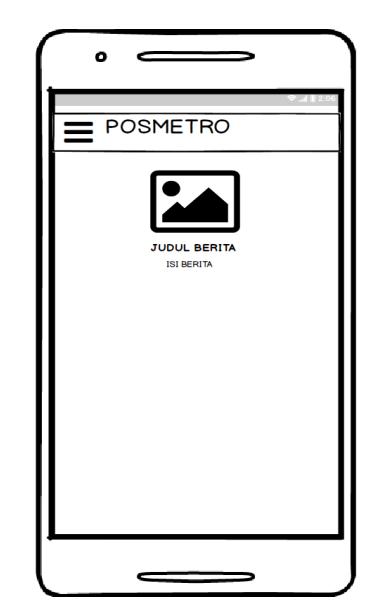

Gambar 4.38. *Interface* halaman lihat berita pada Android

15. Tampilan *menu Android*

Tampilan antarmuka halaman *menu* pada Android dapat dilihat pada Gambar [4.39.](#page-28-0)

<span id="page-28-0"></span>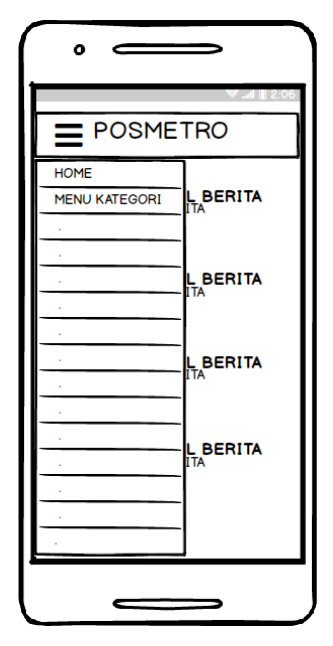

Gambar 4.39. *Interface* halaman *menu* Android

16. Tampilan *menu* kategori *Android*

Tampilan antarmuka *menu* kategori pada android dapat dilihat pada Gambar 4.40.

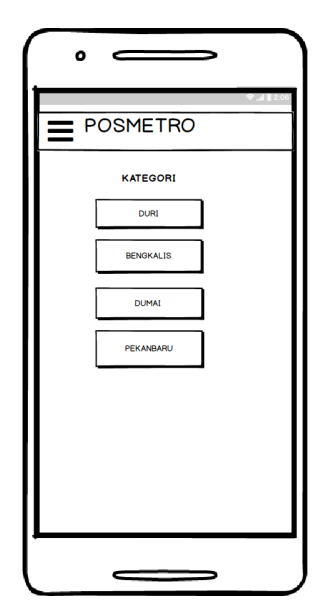

Gambar 4.40. *Interface* halaman *menu* kategori Android